# **Novas Rotinas**

## **Disponibilização de Bens**

Na ação **"Disponibilizar",** adequamos a funcionalidade para atender ao Decreto 63616 de 31/07/19.

Executar ação em 1 registro(s) selecionado(s):

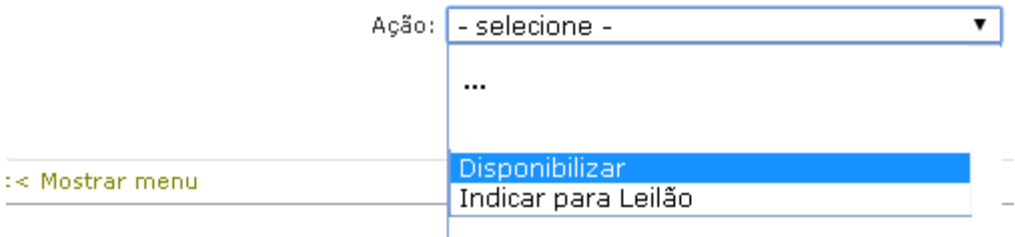

Ao clicar na ação, o usuário terá que preencher os campos e justificar a disponibilização. Na figura de busca  $\bullet$  está o descritivo das opções.

#### **Campo "Estado de Conservação"**

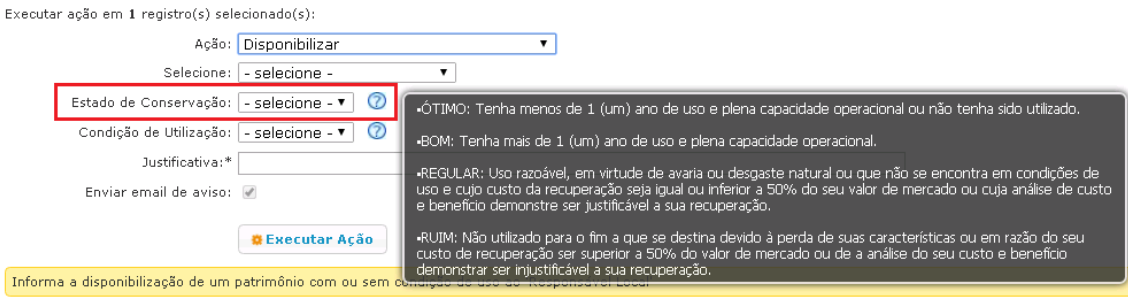

# **Campo "Condição de Utilização"**

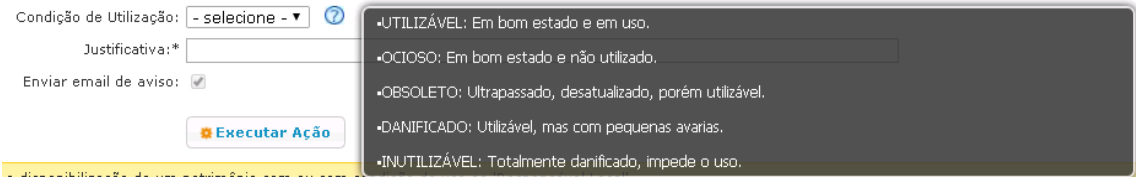

O Responsável de Patrimônio, quando necessário, deverá ao solicitar a publicação, preencher os campos com os mesmos critérios da disponibilização.

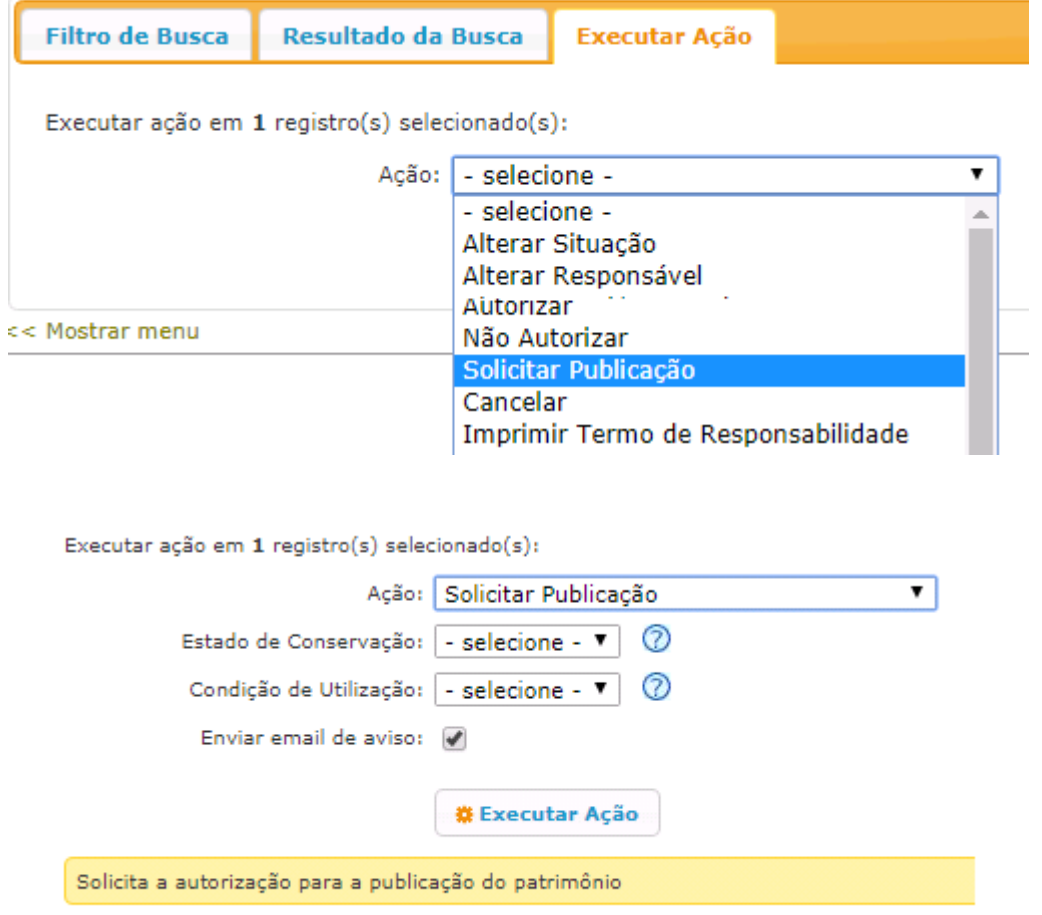

Quando um bem é declarado pelo usuário como "sem condição de uso" a situação automaticamente passará de "ativo" para "inservível", conforme exemplo abaixo:

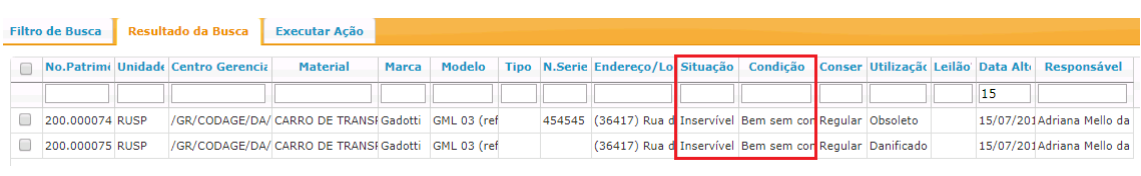

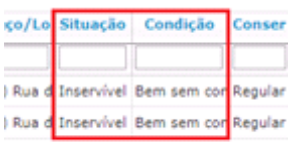

## **Leilão:**

Essa nova ação **"Indicar para Leilão",** é uma nova funcionalidade para os bens que estarão na situação "inservível" e bens na condição "publicado" atendido o prazo de 15 dias, nos quais farão parte do lote do Leilão. Sugere-se o uso desta funcionalidade somente após a execução do "Leilão Piloto", conduzido pela Reitoria, que divulgará edital padrão para posterior utilização pela unidades/órgãos da USP, assim como maiores instruções sobre o uso dessa ação no Sistema.

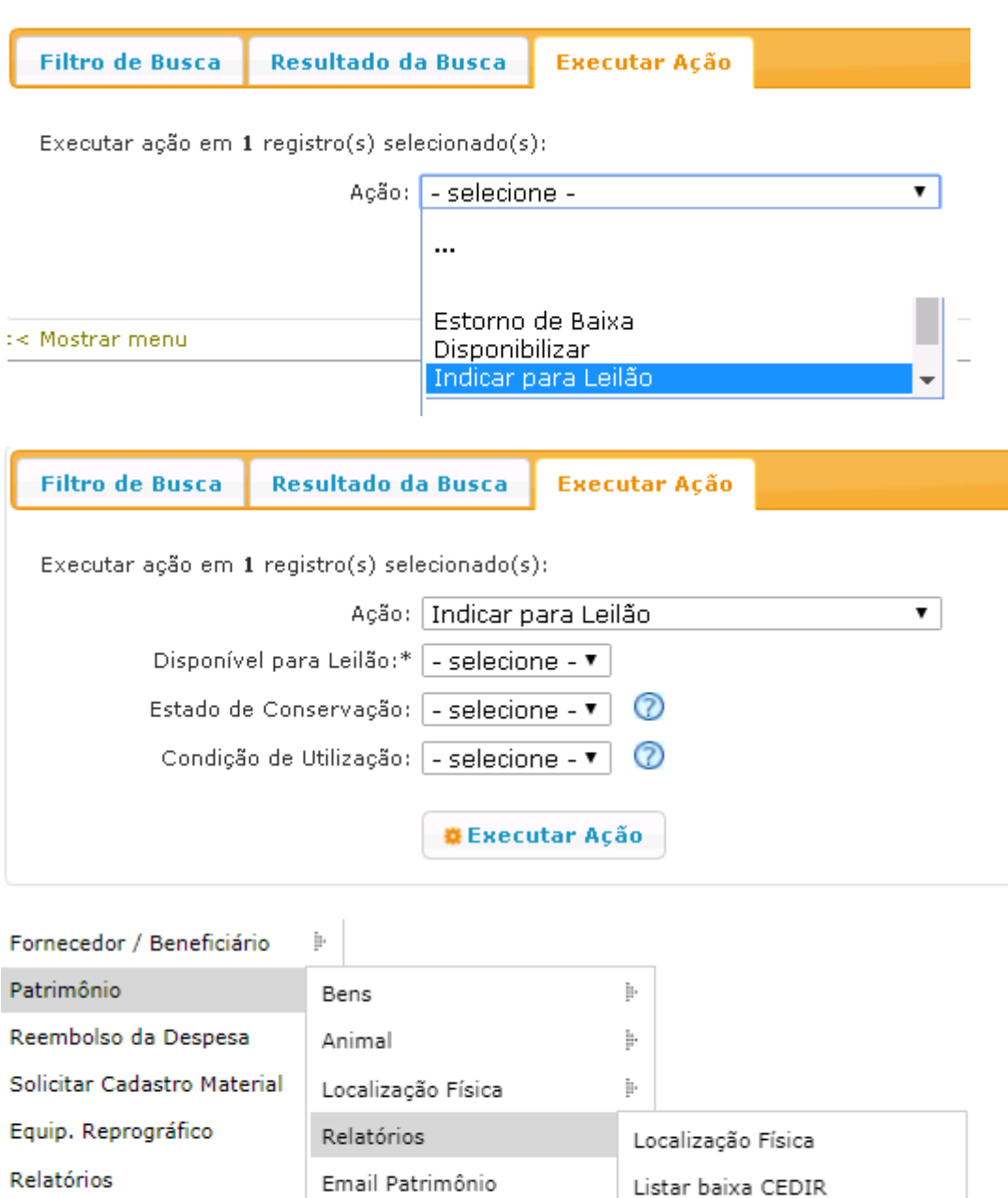

Termos de Permissão de Usc Bens Liberados para Leilão

Ajuda